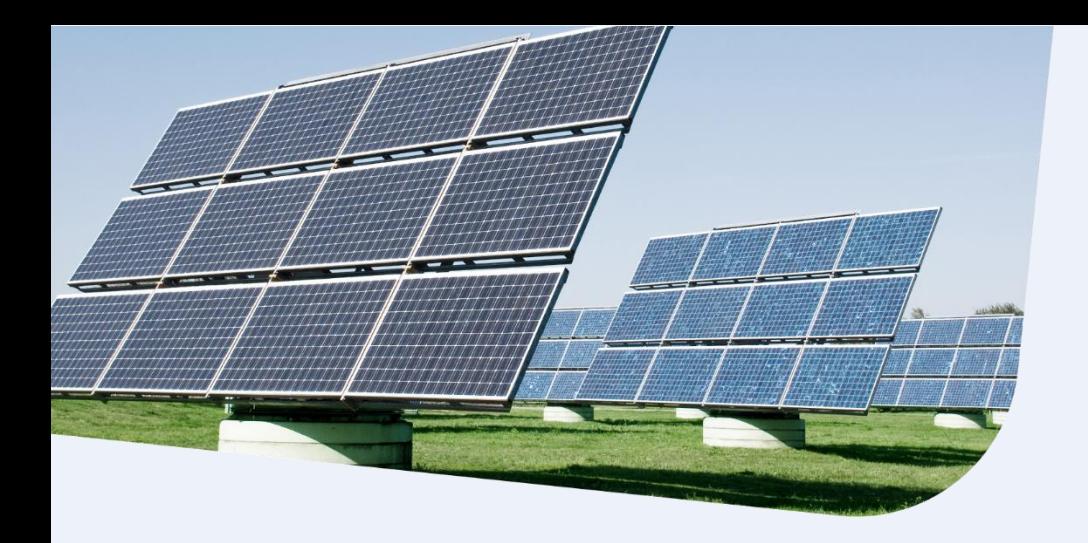

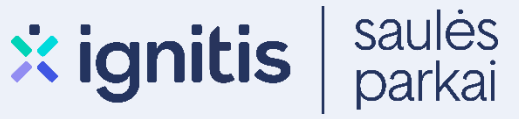

## **Nepasiturinčių fizinių asmenų elektros energijos reikmėms ir (ar) iškastinį kurą naudojančių šilumos įrenginių pakeitimui APVA paraiškos paramai pildymo instrukcija**

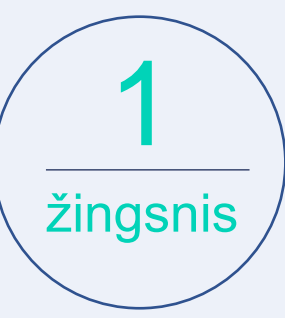

Eikite į: **<http://apvis.apva.lt/>** ir spauskite mygtuką "Prisijungti":

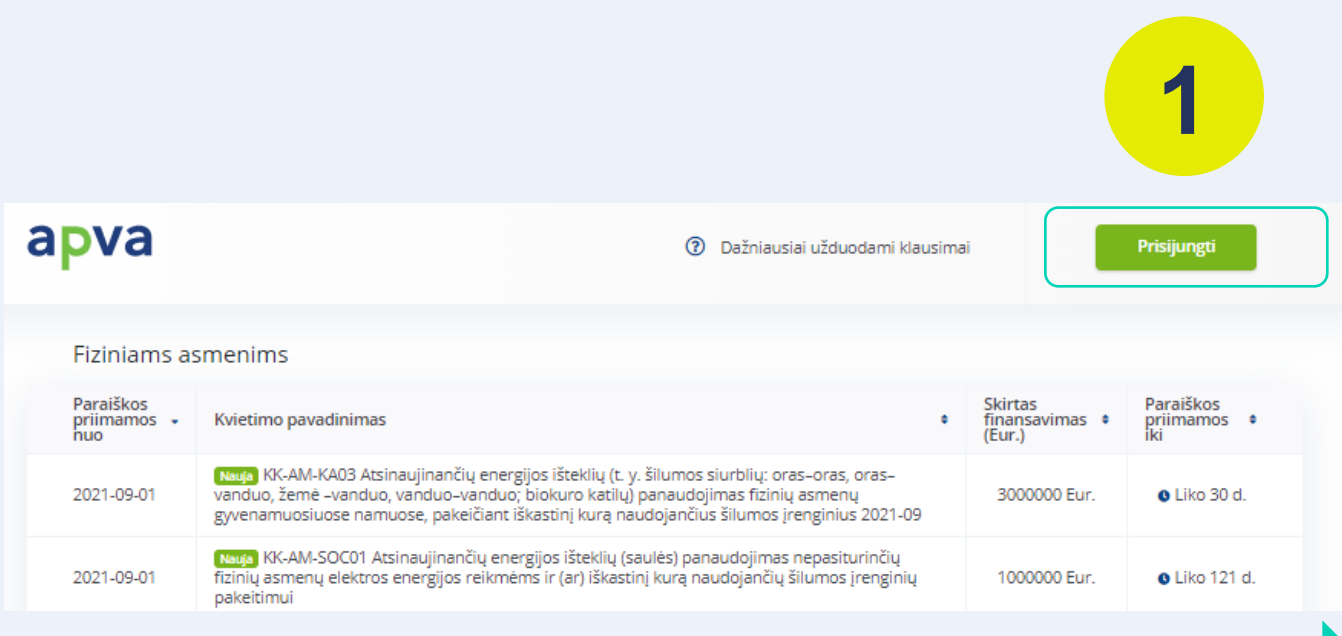

Nepasiturintiems asmenims paraiškos paramai pildymo instrukcija

Jums patogiu būdu prisijunkite prie Elektroninių valdžios vartų:

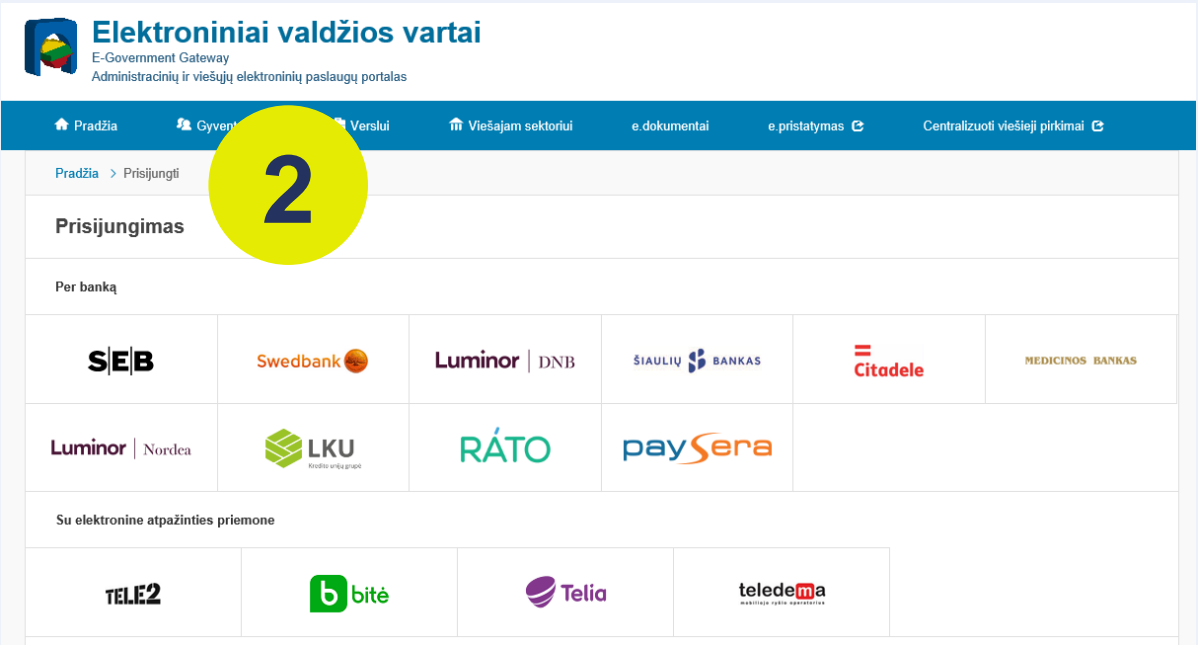

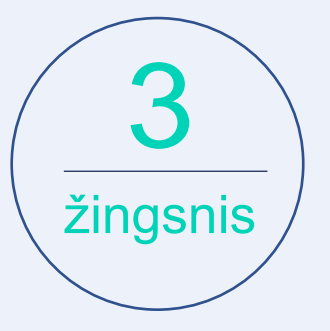

2

žingsnis

Tai padarę į savo el. paštą gausite patvirtinimą, kurį galėsite aktyvuoti, paspausdami ant nuorodos:

**3**

## AKTYVUOKITE SAVO REGISTRACIJĄ

Jus sėkmingai prisiregistravote prie Lietuvos Respublikos aplinkos ministerijos Aplinkos projektų valdymo agentūra informacinės sistemos (APVIS).

Šiuo el. p. adresu informuosime jus apie jūsų paraiškos (-ų) kompensacijai gauti vertinimą ir priimtus sprendimus.

Prašome patvirtinti, jog sutinkate gauti pranešimus paspausdami šią nuorodą.

Nepasiturintiems asmenims paraiškos paramai pildymo instrukcija

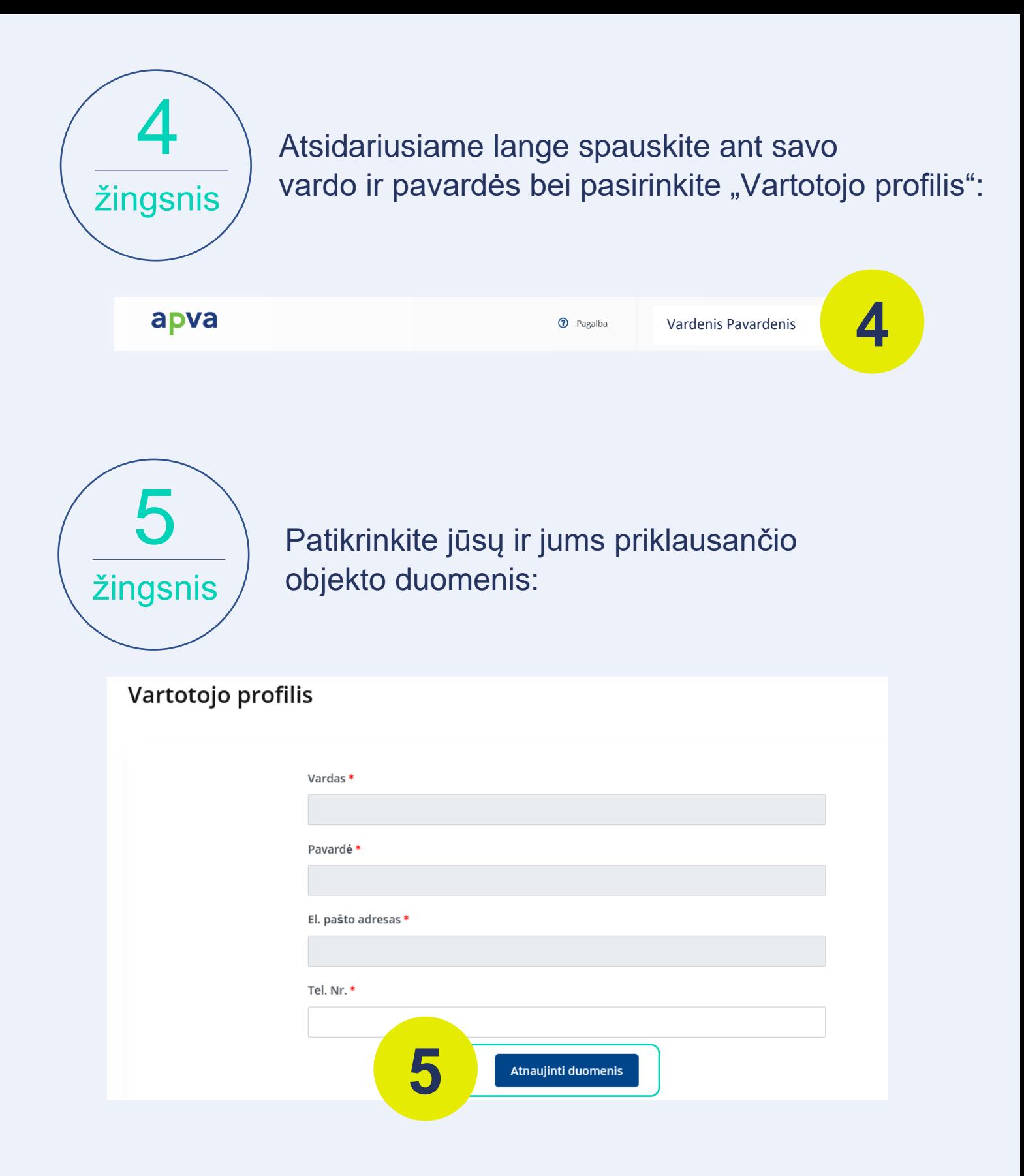

## Pasirinkite priemonę "VP-EM-N02 AIE namų ūkiams (įsigijimas iš elektrinių parkų)":

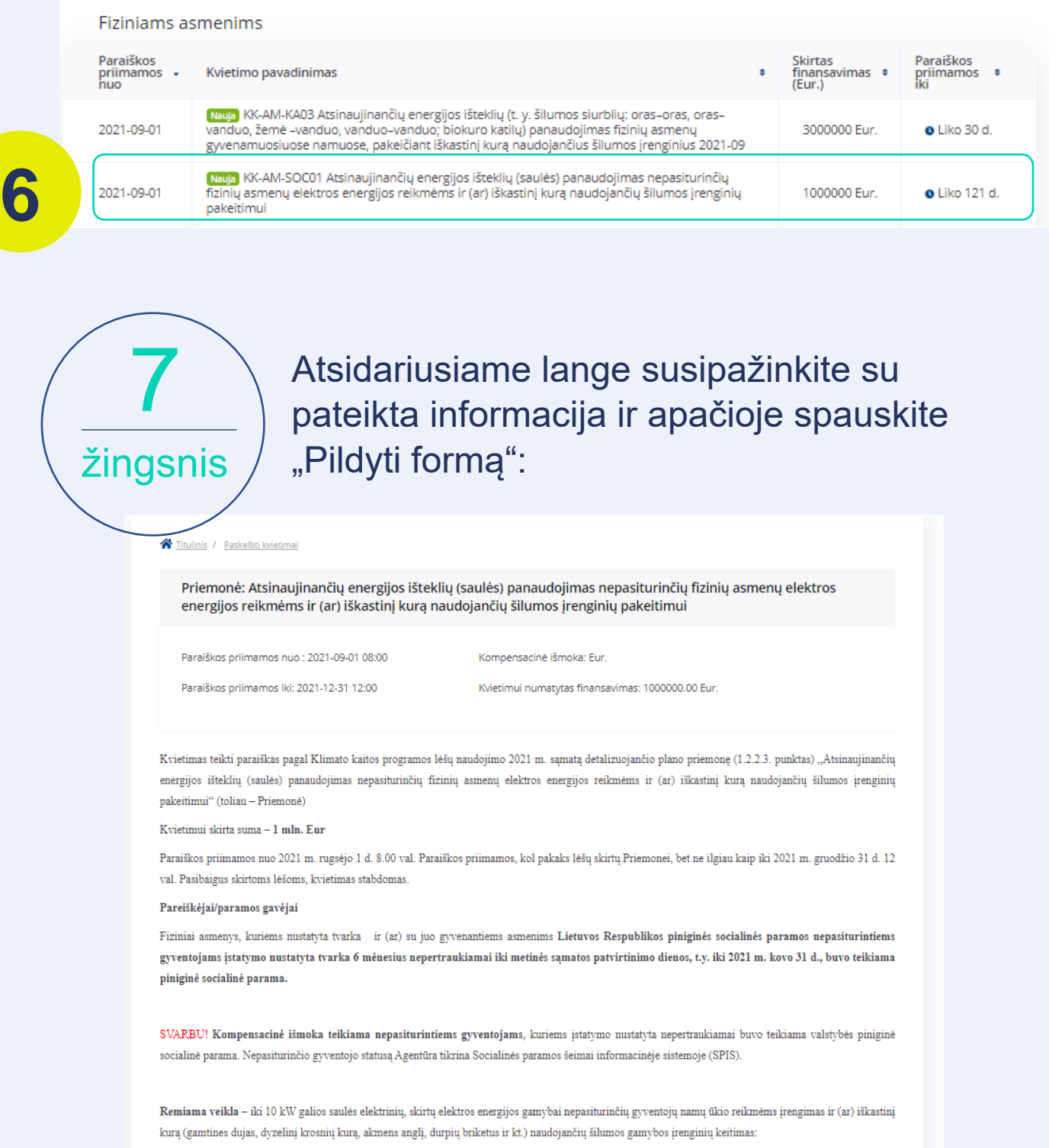

Pildyti formą

1. saulės elektrinės įrengimas elektros energijos vartojimo vietoje;

6

žingsnis

2. saulės elektrinės įrengimas ger **mfiškai nutolusioje nuo elektros energijos vartojimo vietoje;** 

Nepasiturintiems asmenims paraiškos paramai pildymo instrukcija

**7**

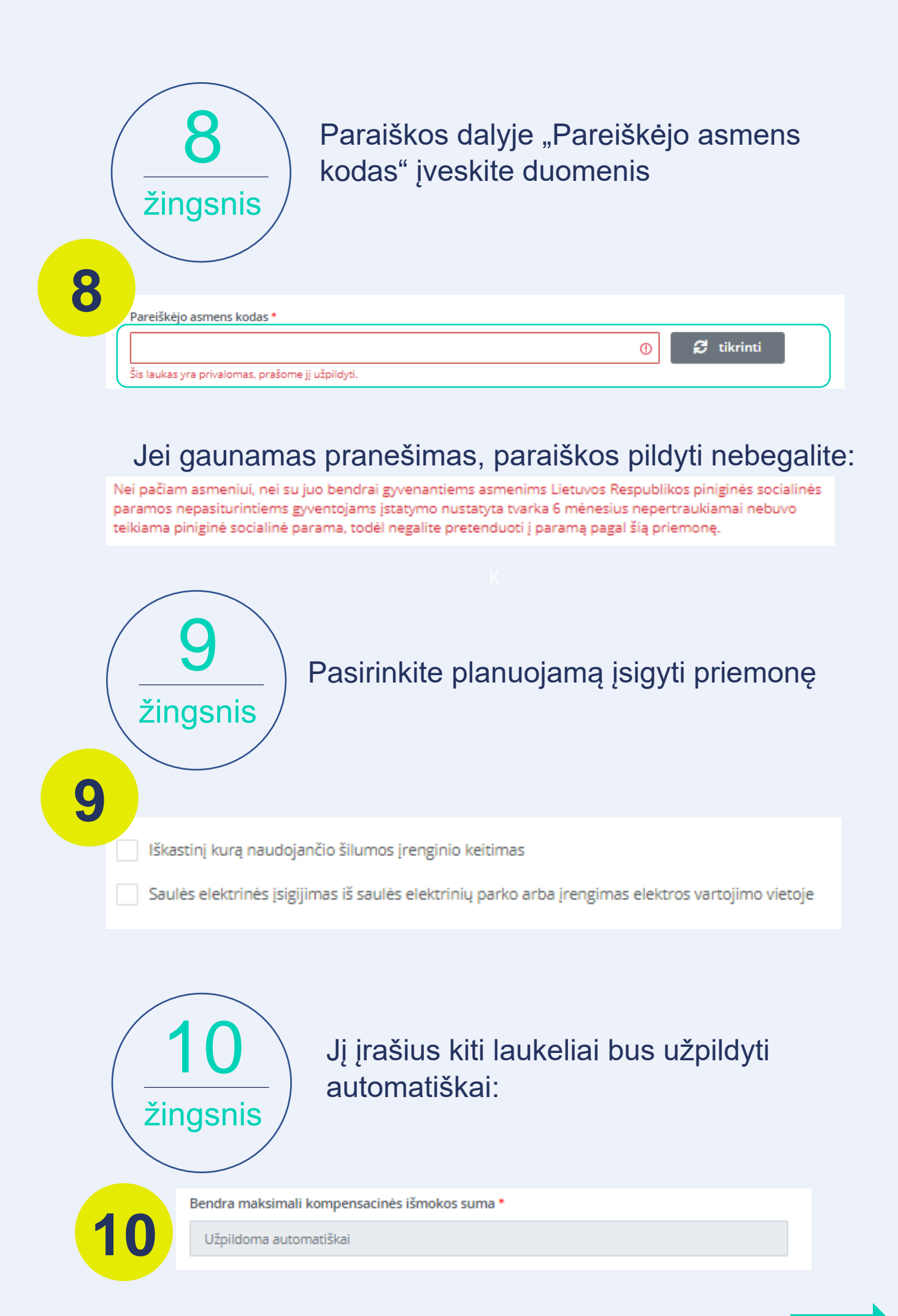

Nepasiturintiems asmenims paraiškos paramai pildymo instrukcija

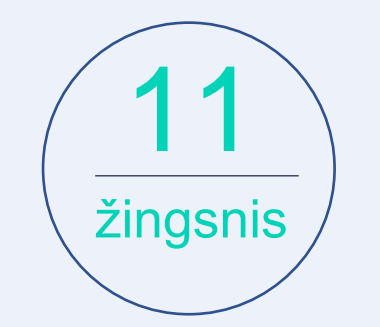

Susipažinkite su paramos išdavimo sąlygomis, pasirinkite "Perskaičiau ir sutinku" ir spauskite "Pateikti":

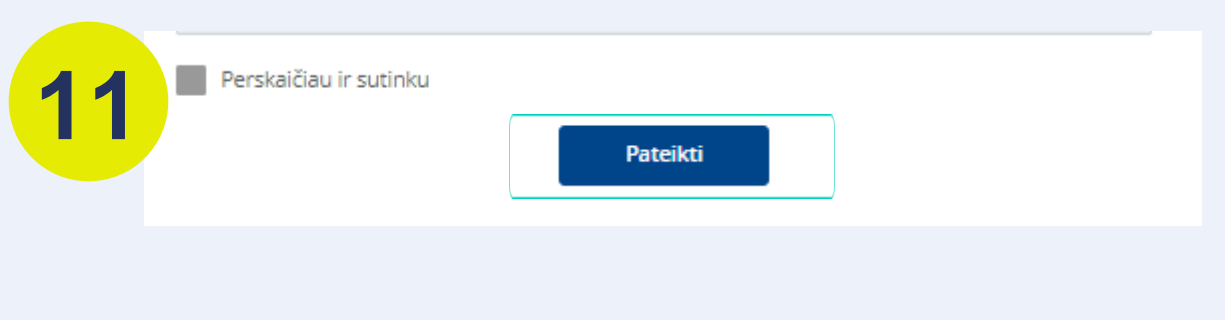

## **Dėmesio! Paraiškos paramai gauti priimamos iki metų galo arba kol baigsis finansavimui skirtos lėšos.**

Turite klausimų? Daugiau informacijos rasite www.saulesparkai.lt arba susiekite su mumis el. p**. info@saulesparkai.lt**